## **PIKO SmartControl***light* **Kurzanleitung**

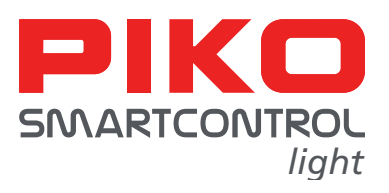

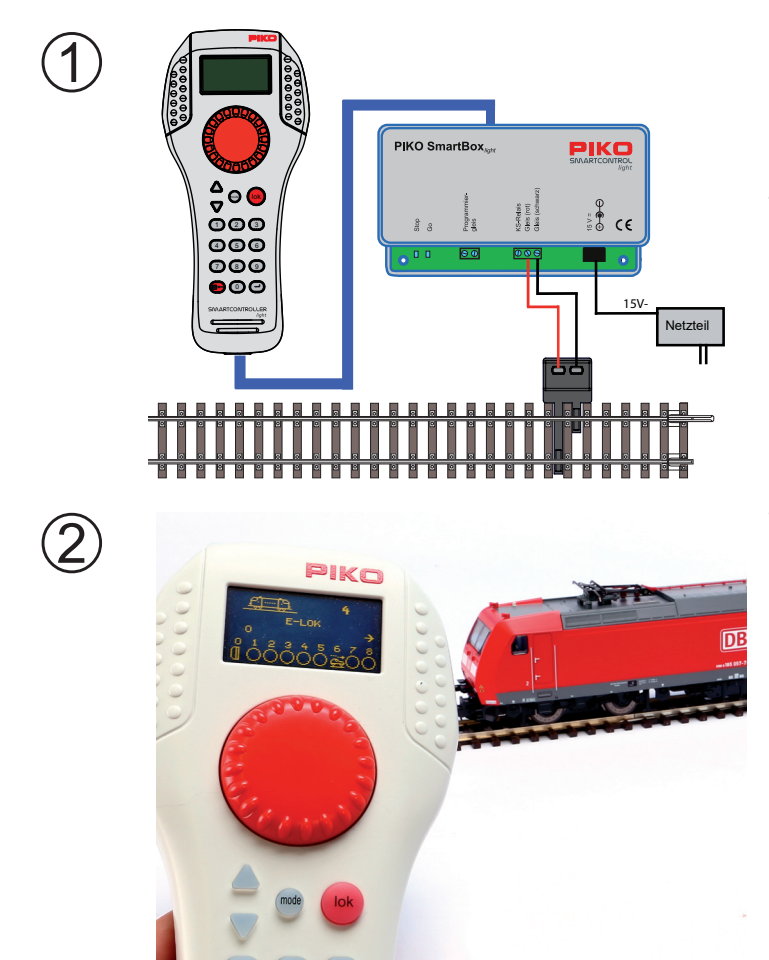

Schließen Sie **PIKO SmartControl***light* Komponenten entsprechend der Aufbauskizze an und schalten sie die Betriebsspannung ein, indem Sie das Steckernetzteil in eine Steckdose stecken. Die grüne Kontroll-LED leuchtet und im **PIKO SmartController***light* erscheint der Lokmodus.

Wurde Ihr **PIKO SmartControl***light* im Lieferumfang eines **PIKO SmartControl***light*Start-Sets erworben, können Sie nun sofort mit dem Betrieb auf Ihrer Modellbahn starten, da werkseitig die Triebfahrzeuge der Start-Sets in den **PIKO SmartController**<sub>light</sub> eingepflegt sind.

Im Lokmodus wird die Lokauswahl durch die Betätigung der Taste [lok] - oder [↩] - Taste eingeleitet. Durch Drehen des Fahrreglers kann nun eine Lok aus der Lokdatenbank ausgewählt werden. Wurde die gewünschte Lok gefunden, so wird die Auswahl mit der Taste [lok] - oder [↩] - Taste bestätigt.

Adressen der Fahrzeuge aus den **PIKO SmartControl***light* Start-Sets:

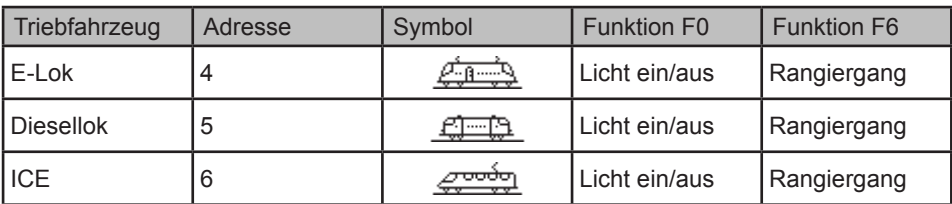

Haben Sie ein **PIKO SmartControl***light* Basis Set erworben oder möchten Sie eine digitalisierte Lokomotive steuern, die nicht im Umfang eines **PIKO SmartControl***light* Start-Sets enthalten ist, so müssen Sie diese Lokomotive zunächst im **PIKO SmartController** *light* in der Lokdatenbank anlegen (siehe hierzu die Bedienungsanleitung).

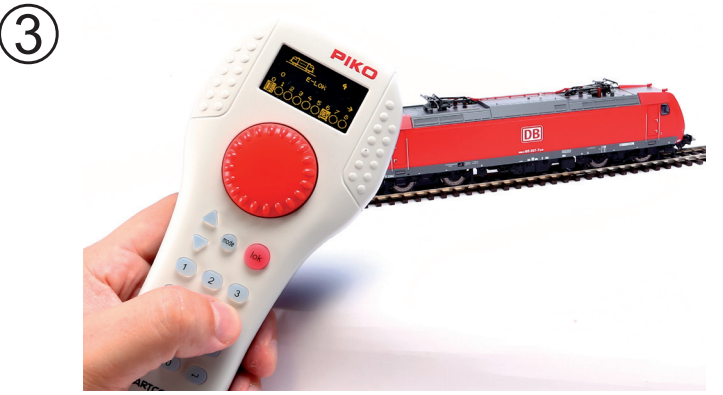

Die Licht- und bis zu 8 weitere Sonderfunktionen können über die Zifferntasten direkt geschaltet werden. Über die Tasten up / down ([▲] / [▼]) können weitere Funktionen aufgerufen und über die Zifferntasten geschalten werden.

## **PIKO SmartControl***light* **Quick manual**

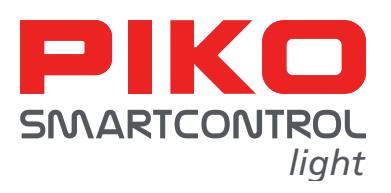

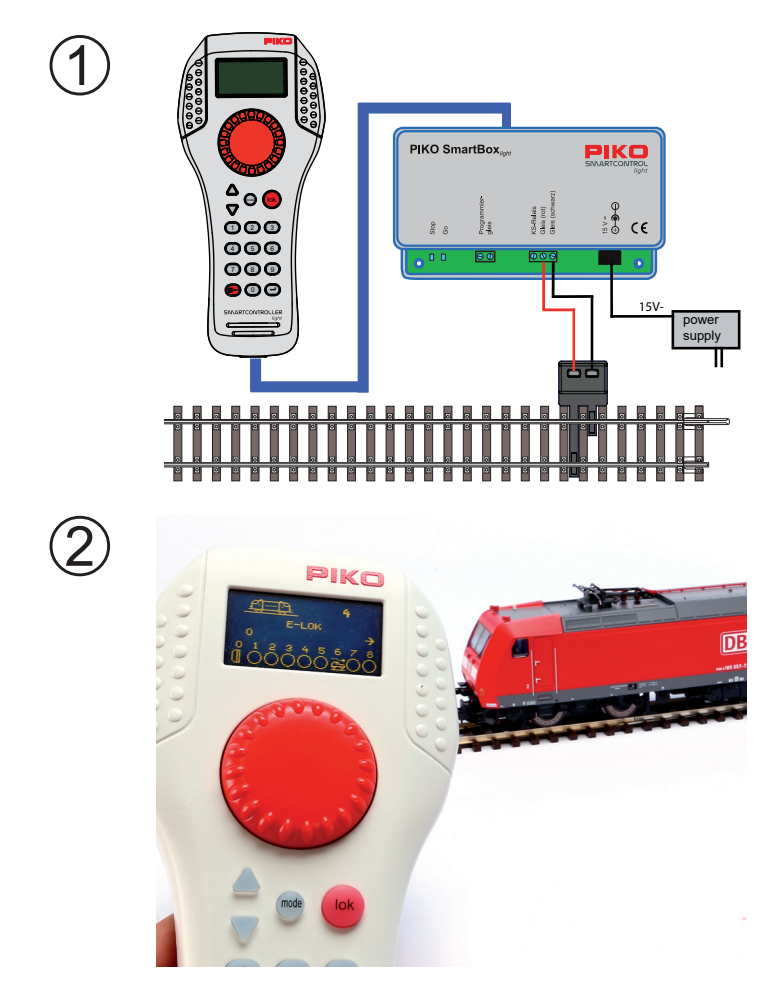

Connect the **PIKO SmartControl***light* components according to the installation diagramm and turn on the operation current by plugging in the power supply into the power socket. The green control LED will light up and the loco mode of the **PIKO SmartControl***light* will be activated.

If you purchased the **PIKO SmartControl***light* as part of a **PIKO SmartControl***light* starter set, you can now start the operation on your model railway system because all traction units of the starter sets are already pre-installed in the **PIKO SmartController***light*.

In loco mode, you can start the selection of a locomotive by pressing the  $[lok]$  or  $[\leftrightarrow]$  key. By using the encoder wheel, you can now select a loco out of the loco database. If you found the desired loco, you can confirm your choice by pressing the [lok] or  $[\leftarrow]$  key again.

Addresses of the vehicles of the **PIKO SmartController***light* starter sets:

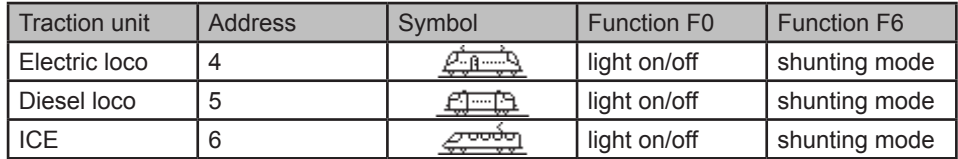

If you purchased the **PIKO SmartControl***light* basic set or if you want to control a digitized locomotive, that is not part of a **PIKO SmartControl***light* starter set, you first have to enter the locomotive into the loco database of the **PIKO SmartController**  $\frac{1}{\text{light}}$  (to learn how to do that, please check our detailed instruction manual).

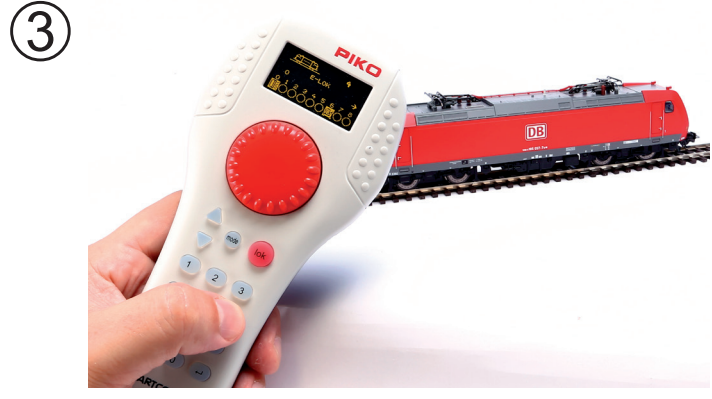

You can directly control the light and up to 8 special functions by using the number keys. With the up / down ([▲] / [▼]) keys you can select further functions which you can also control by using the number keys.

You can find a more extensive instruction of how to start-up your **PIKO SmartControl***light* in our detailed instruction manual #55016-90-7000.